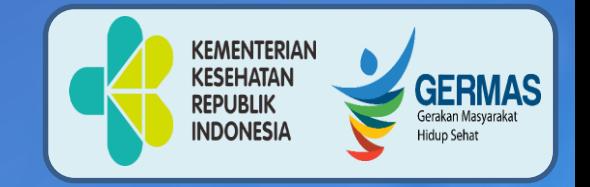

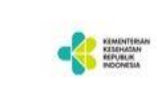

**SiLacak Mobile** 

# **PENCATATAN SILACAK**

### SISTEM INFORMASI PELACAKAN KONTAK COVID-19 Versi 2.7

Disampikan pada TOT Workshop Tracer Kebumen, 29 Juli 2021

Desi Frageti, S.KM Epid Muda Dinkes Kebumen 085647643829 [frageti@yahoo.co.id](mailto:frageti@yahoo.co.id)

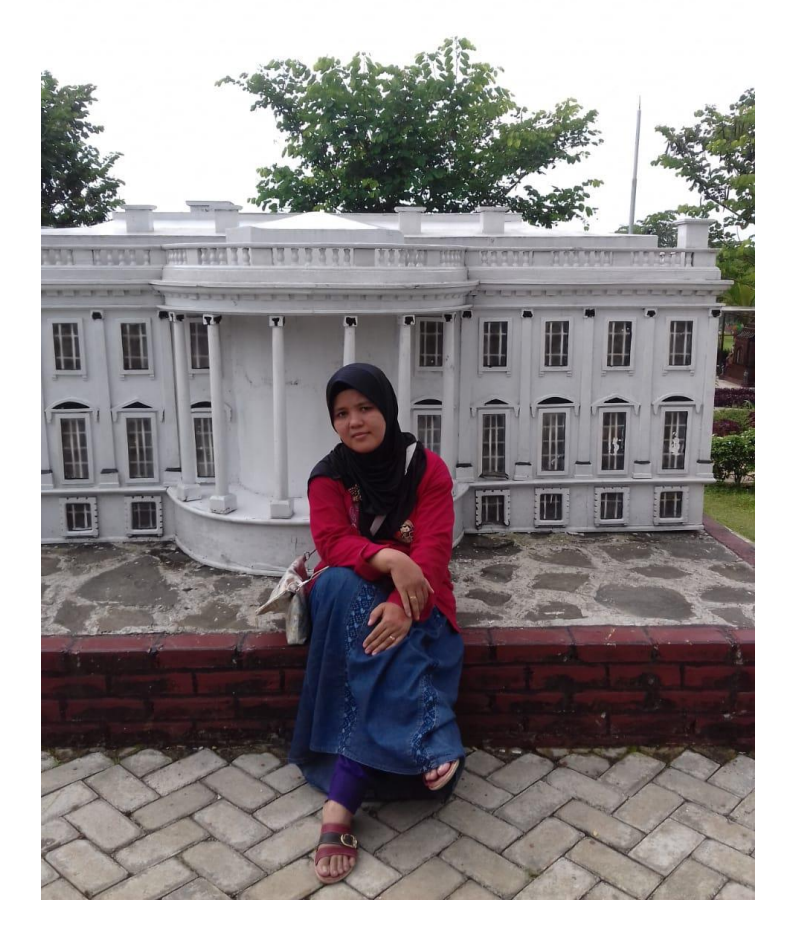

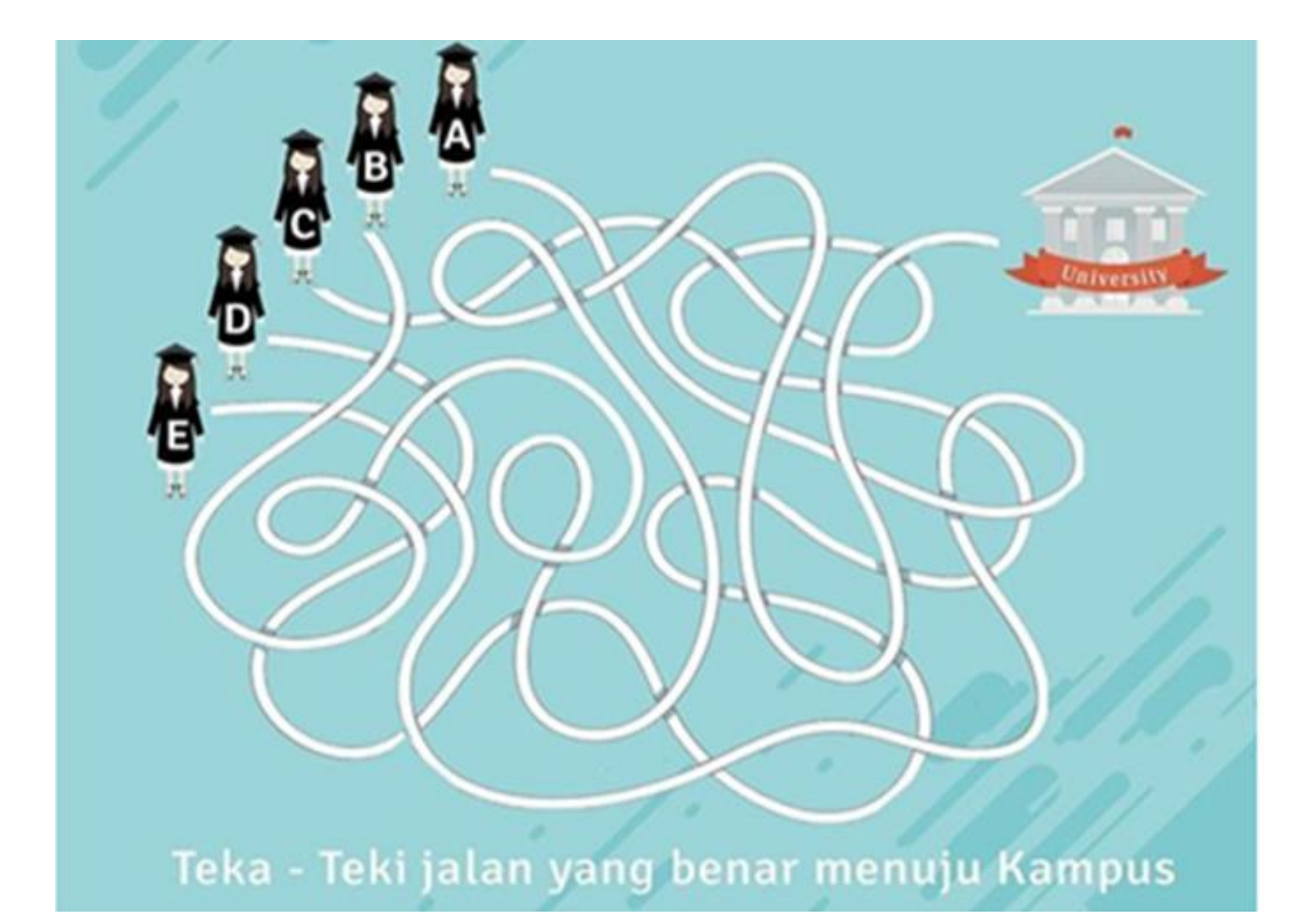

# **APLIKASI PENGINPUTAN DATA**

# **(***WEB-BASED***)**

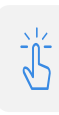

**Akses Aplikasi**

**https://apps[silacak.kemkes.go.id](https://apps-silacak.kemkes.go.id/)**

# $\mathbb{Q}$

### **Pengguna**

Tracer

# **Aplikasi Berbasis**

**Web**

Disarankan menggunakan **Chrome**

### **Input Data**

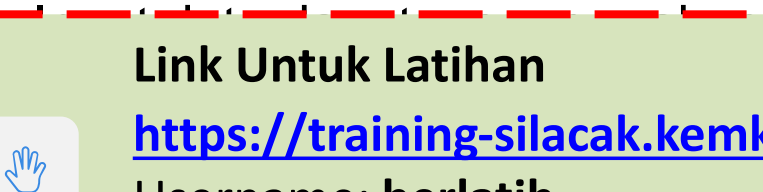

**Handberry Link Untuk Latihan <https://training-silacak.kemkes.go.id/app/>**

Username: **berlatih** Password: **Berlatih2021%**

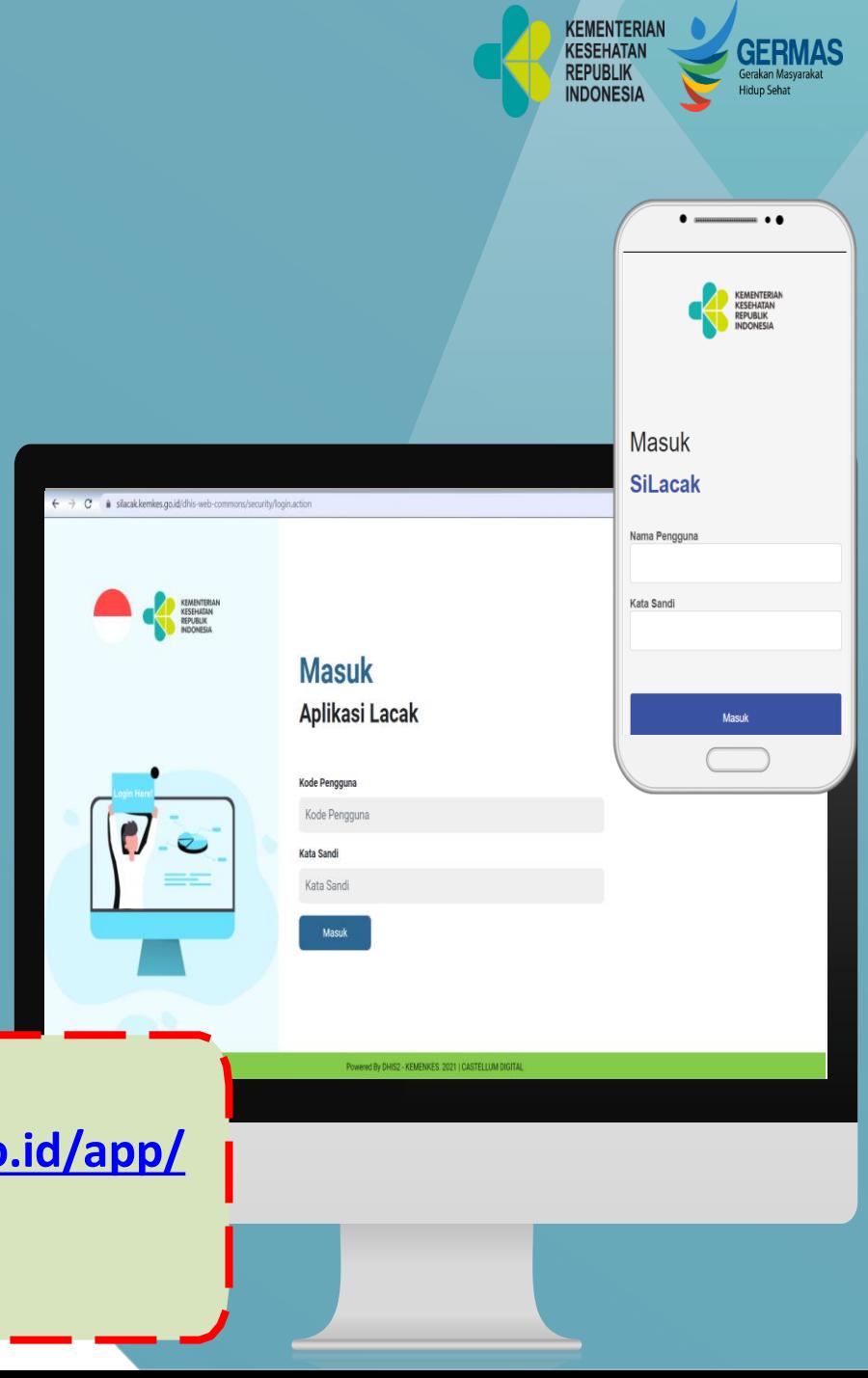

# **APLIKASI PENGINPUTAN DATA (***MOBILE-BASED***)**

### **Aplikasi Mobile**

Berfungsi di Sistem **Android**  min. JellyBean

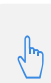

### **Input Data**

- Mode **Production** untuk input kasus riil,
- Mode **Latihan** untuk ujicoba

### **Download Aplikasi di**

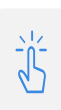

### **Playstore**

**[https://link.kemkes.go.id/silac](https://link.kemkes.go.id/silacakplaystore)**

### **akplaystore**

Atau Google Playstore : "SILACAK KEMKES" Atau Scan QR Code berikut untuk unduh

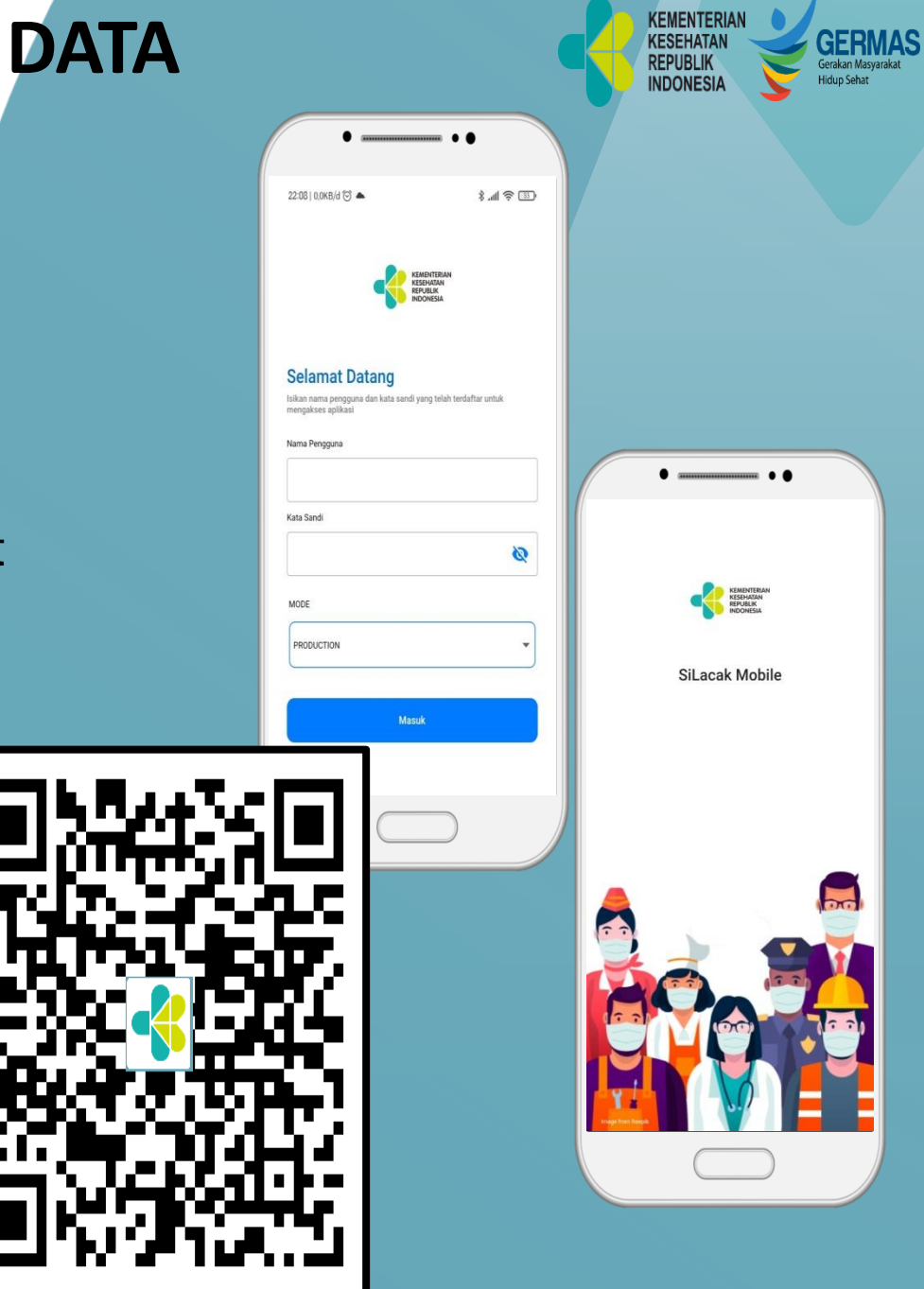

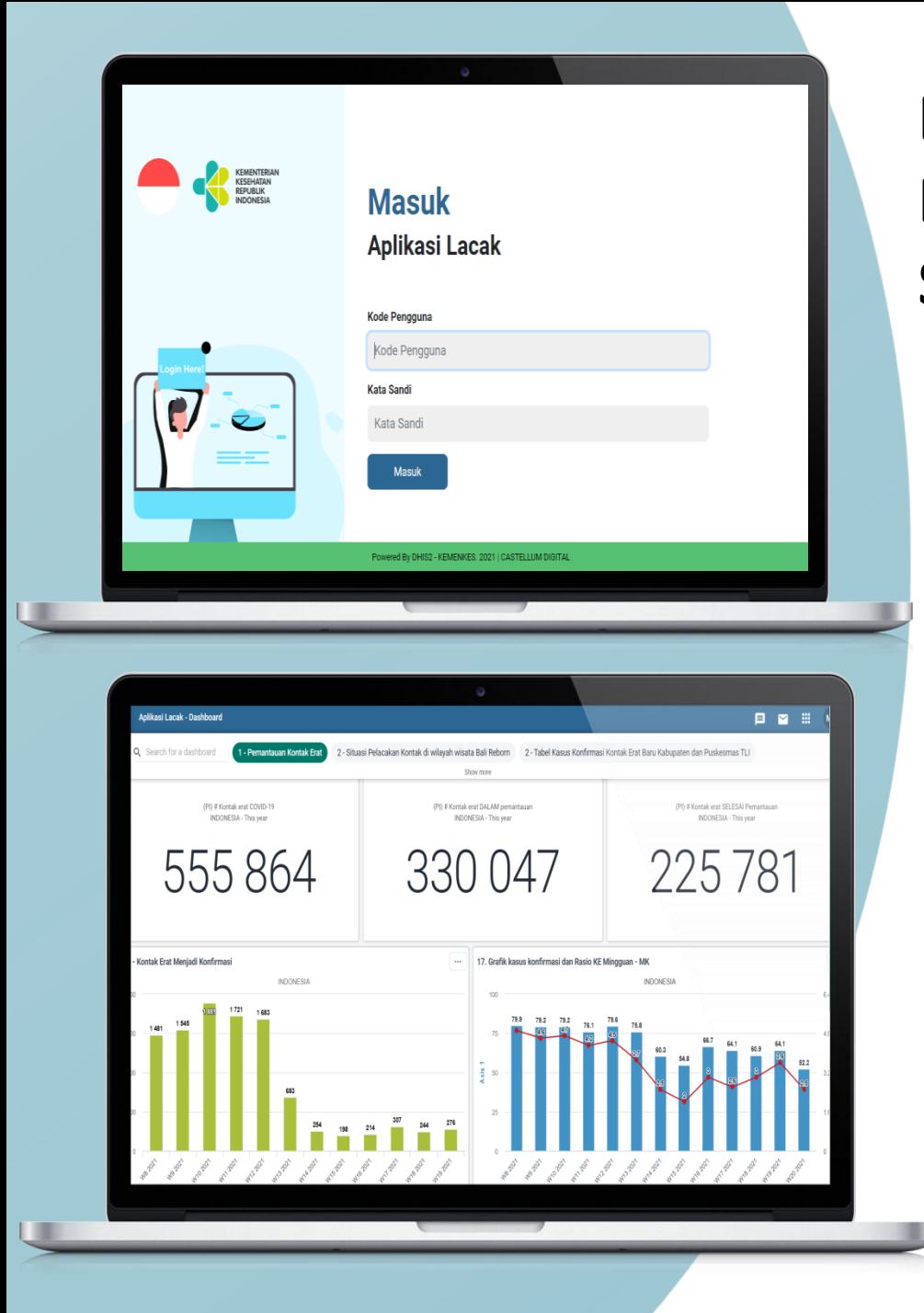

### **DHIS2 :**

ပုပြ

 $\mathbb{R}$ 

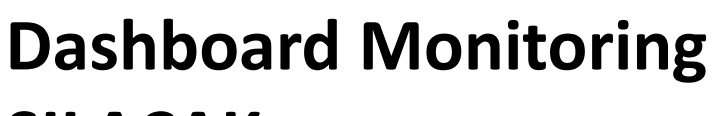

### **SILACAK Akses Dashboard**

**[https://silacak.kemkes.](https://silacak.kemkes.go.id/) go.id**

**KEMENTERIAN** 

**KESEHATAM REPUBLIK** 

**INDONESI** 

**GERMAS** 

**Hidup Sehat** 

## **Pengguna**

Data Manager / PJ TLI **Aplikasi Berbasis**

### **Web**

Disarankan menggunakan **Chrome**

# **Output Data**

Output data dapat dilihat menggunakan **Handphone** atau **Laptop/PC**

**Bahan Pengambilan Kebijakan Penanggulangan Covid-19**

# **Alur Pelacakan Kontak**

Pelacakan kontak dan karantina /isolasi merupakan kunci utama dalam pemutusan rantai penularan

> 1. **IDENTIFIKASI KONTAK**  (*CONTACT IDENTIFICATION* ) 2.**PENCATATAN DETIL KONTAK** (*CONTACT LISTING*) 3.**TINDAK LANJUT KONTAK**

**TAHAPAN**

(*CONTACT FOLLOW UP*)

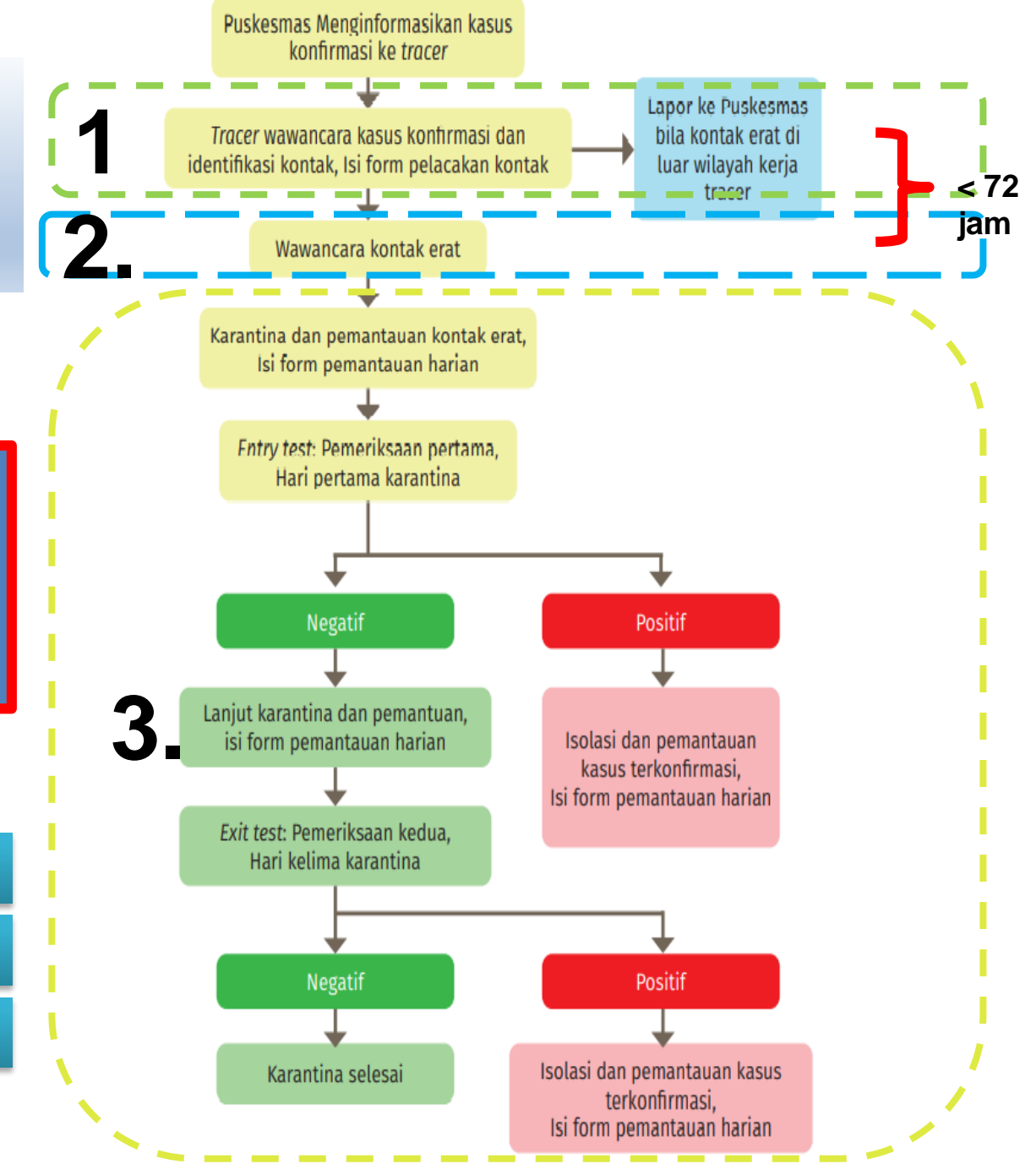

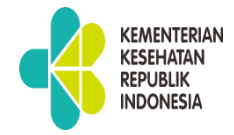

### **TAHAP I :**

#### **Tracer wawancara kasus konfirmasi**

Catat data dan informasi sesuai dengan formulir pelacakan kontak

> Rata-rata min 15 kontak erat

FORMULIR PELACAKAN CORONAVIRUS DISEASE (COVID-19) PENGISIAN UNTUK KASUS KONFIRMASI

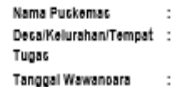

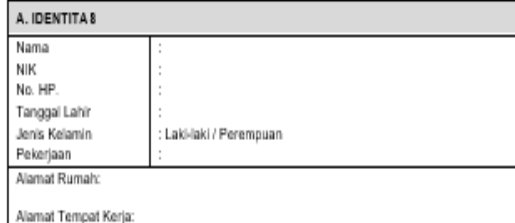

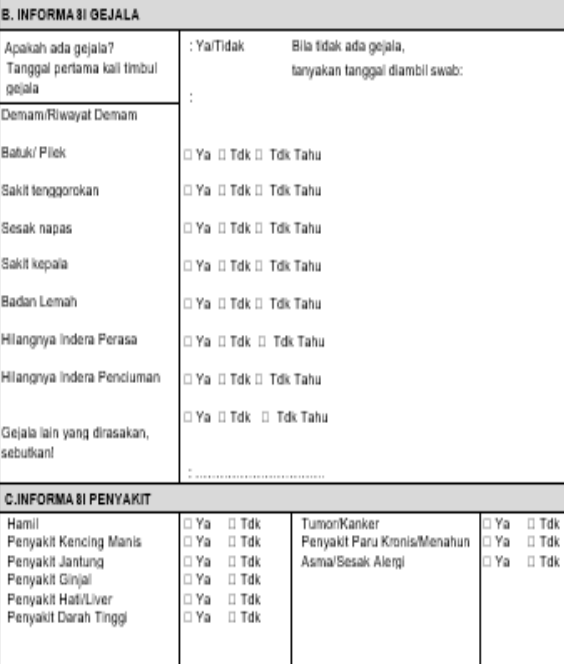

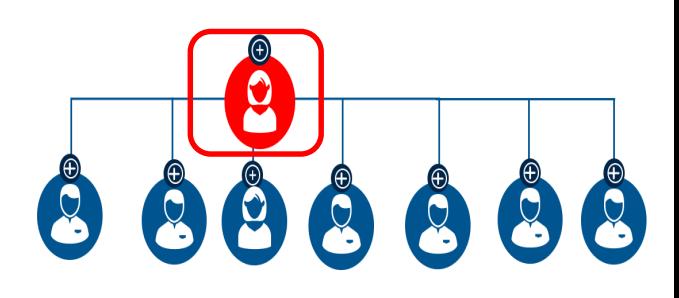

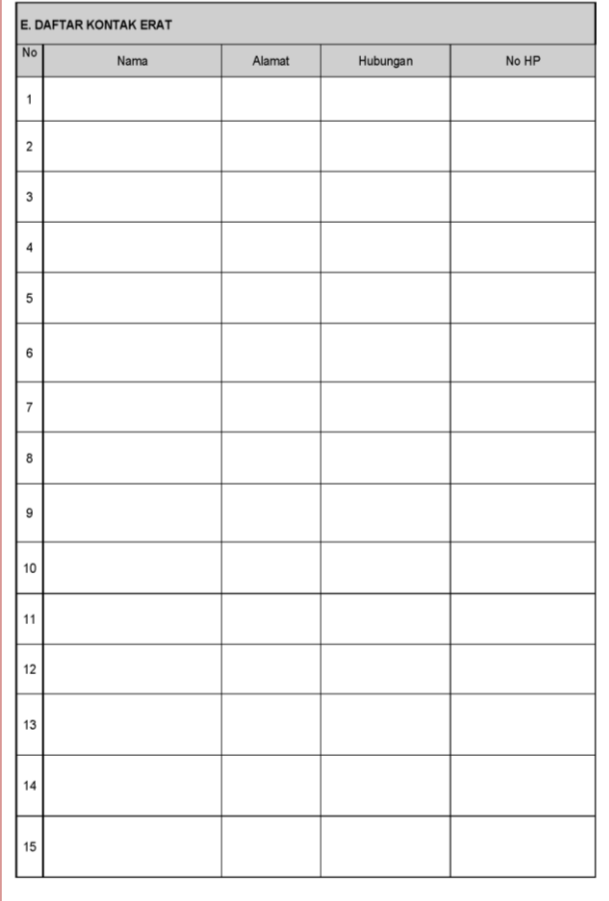

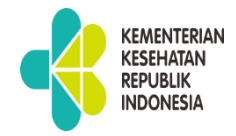

### **TAHAP II :**

### **Wawancara Kontak erat**

#### Catat data dan informasi sesuai dengan formulir pemantauan

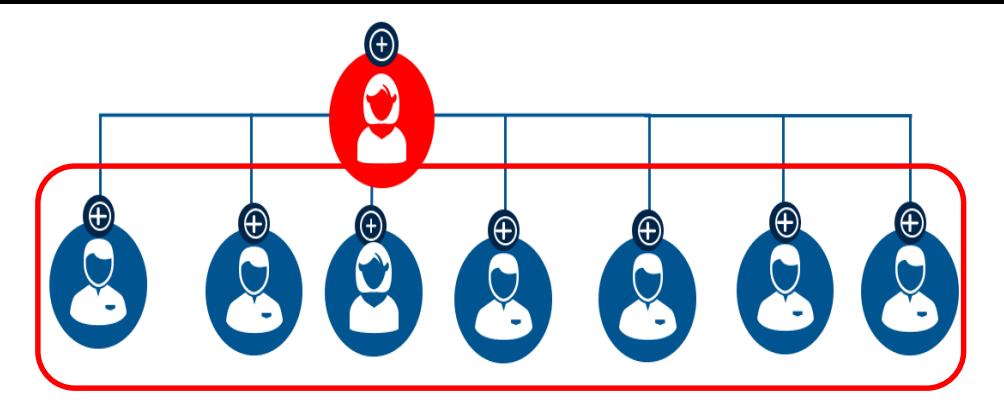

#### **FORMULIR PEMANTAUAN HARIAN**

Nama Tracer

Puskesmas

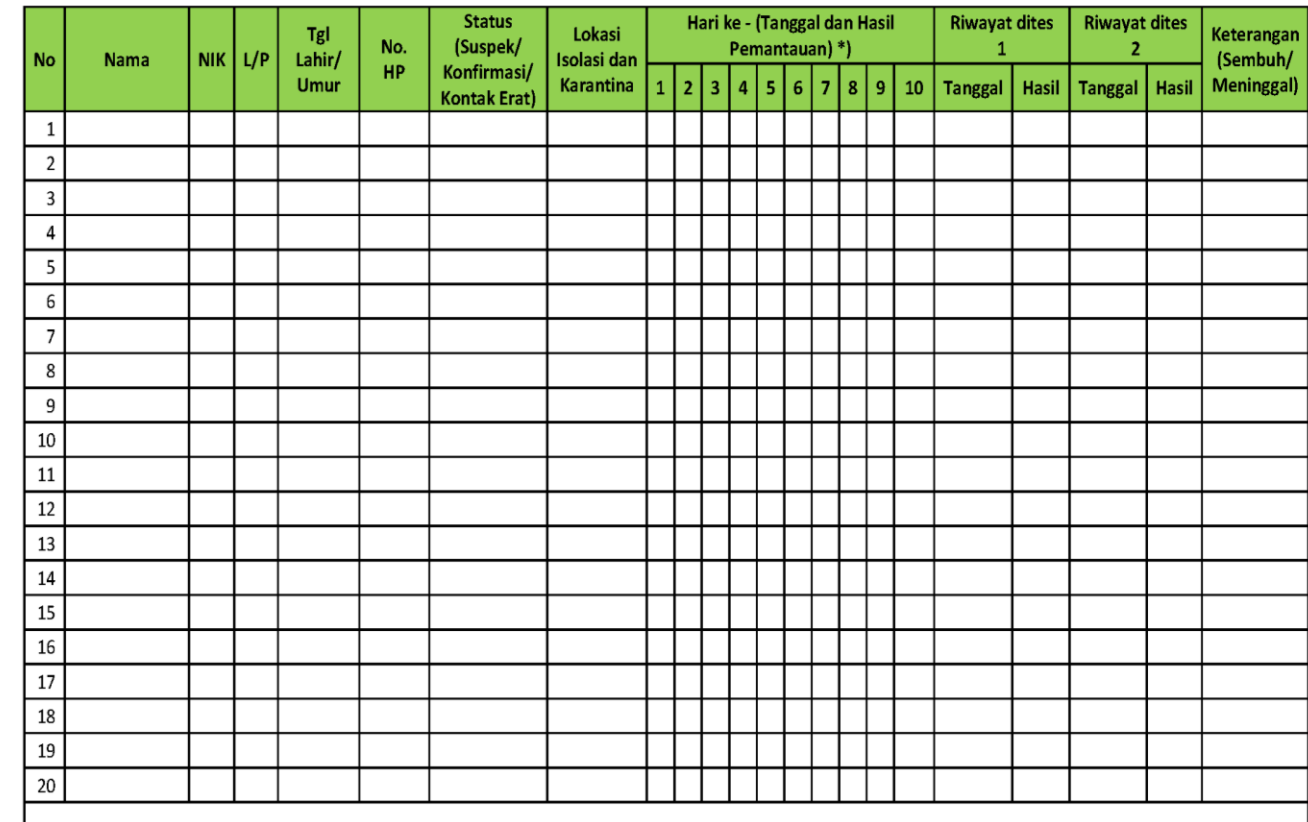

Catatan: \* Diisi tanggal dan hasil pemantauan dengan kode (X = Sehat; D = Demam; B = Batuk; S = Sesak Napas; C = Hilang penciuman/perasa; L = Gejala Lain; A = Aman/Selesai Karantina; R = Rujuk ke RS)

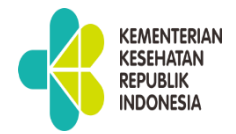

# **TAHAP III :**

**PEMANTAUA N HARIAN Karantina/Iso lasi**

#### Hari ke - (Tanggal dan Hasil **Riwayat dites Status Riwayat dites** Tgl Lokasi Keterangan (Suspek/ No. Pemantauan)\*)  $\overline{1}$  $\mathcal{L}$ **No Nama NIK | L/P** Lahir/ Isolasi dan (Sembuh/ **HP** Konfirmasi/  $\vert 3 \vert 4 \vert 5 \vert 6 \vert 7 \vert 8 \vert 9 \vert 10 \vert$  Tanggal Hasil Tanggal Meninggal) Umur Karantina  $\overline{ }$ Hasil  $\overline{1}$ **Kontak Erat)**  $1\,$  $\overline{2}$  $\overline{3}$  $\overline{4}$  $\overline{5}$  $6\overline{6}$  $\overline{7}$ 8  $\overline{9}$  $10\,$  $11$  $12\,$ 13  $14$ 15  $16\,$  $17$ 18 19  $20\,$ Catatan: \* Diisi tanggal dan hasil pemantauan dengan kode (X = Sehat; D = Demam; B = Batuk; S = Sesak Napas; C = Hilang penciuman/perasa; L = Gejala Lain; A =

Aman/Selesai Karantina; R = Rujuk ke RS)

Nama Tracer : Puskesmas

 $\cdot$ 

#### **FORMULIR PEMANTAUAN HARIAN**

# **TAHAPAN PENGGUNAAN**

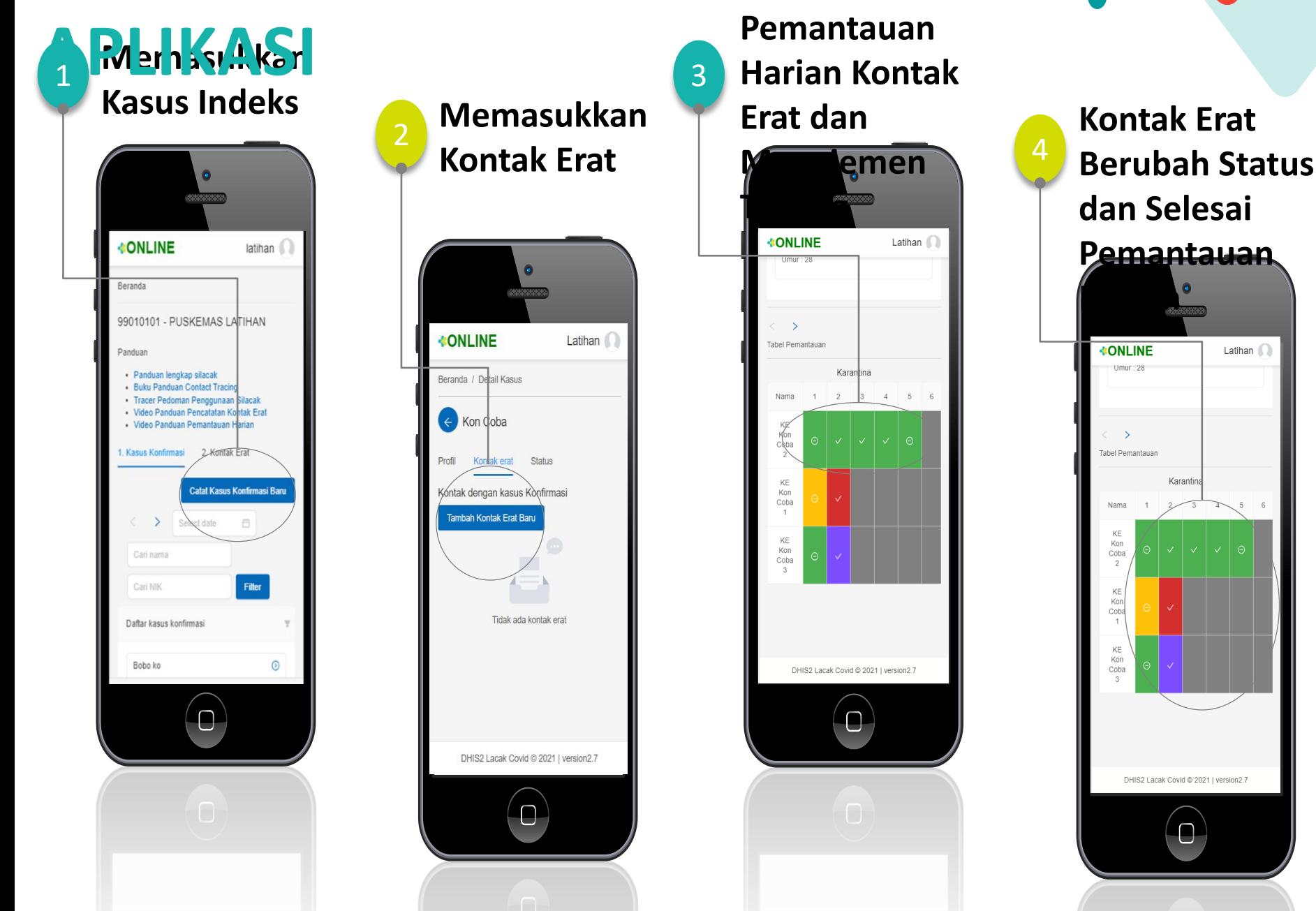

**KEMENTERIAN** 

**KESEHATAN REPUBLIK** 

**INDONESIA** 

**GERMAS** 

Gerakan Masyaraka Hidup Sehat

# **FITUR SILACAK YANG PERLU DIKETAH**

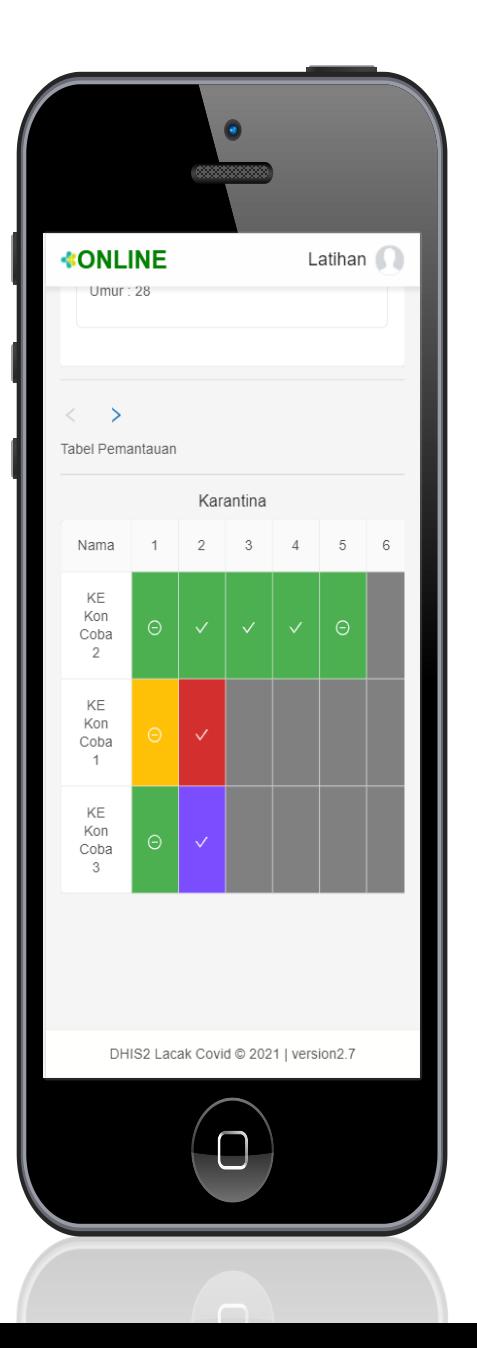

1. Input data profil kasus konfirmasi dan kontak erat sudah terintegrasi dengan data Dukcapil

**KEMENTERIAN KESEHATAM** 

REPUBLIK

**INDONES** 

**GERMAS** 

Hidup Seha

- 2. Pemantauan kontak erat dilakukan melalui tabel pemantauan kontak erat dari menu profil kasus konfirmasi
- 3. Fitur **entri test** dan **exit test**, serta **pemantauan 14 hari penuh** jika tidak dilakukan entri test. Manajemen testing dilakukan secara **otomatis** oleh system, ditandai dengan bulatan positif atau negatif.
- 4. Hasil pemantauan kontak erat ditandai dengan blok warna berbeda:
	- **Hijau: Sehat**
	- Kuning : Bergejala **Merah : Rujuk ke RS** 
		- Ungu : Meninggal
- 5. Manajemen selesai pemantauan dilakukan secara otomatis oleh system sesuai kondisi ditandai dengan blok warna abu-abu.
- 6. Kontak erat yang berubah status menjadi kasus konfirmasi, otomatis selesai pemantauan dan dapat dicari di **Beranda** pada Tab Kasus Konfirmasi

### **Memasukkan Kasus Konfirmasi (yang akan dilacak)** 1. Cari Nama/NIK 1

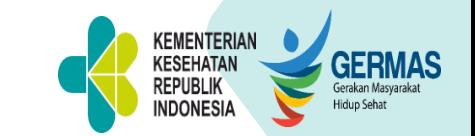

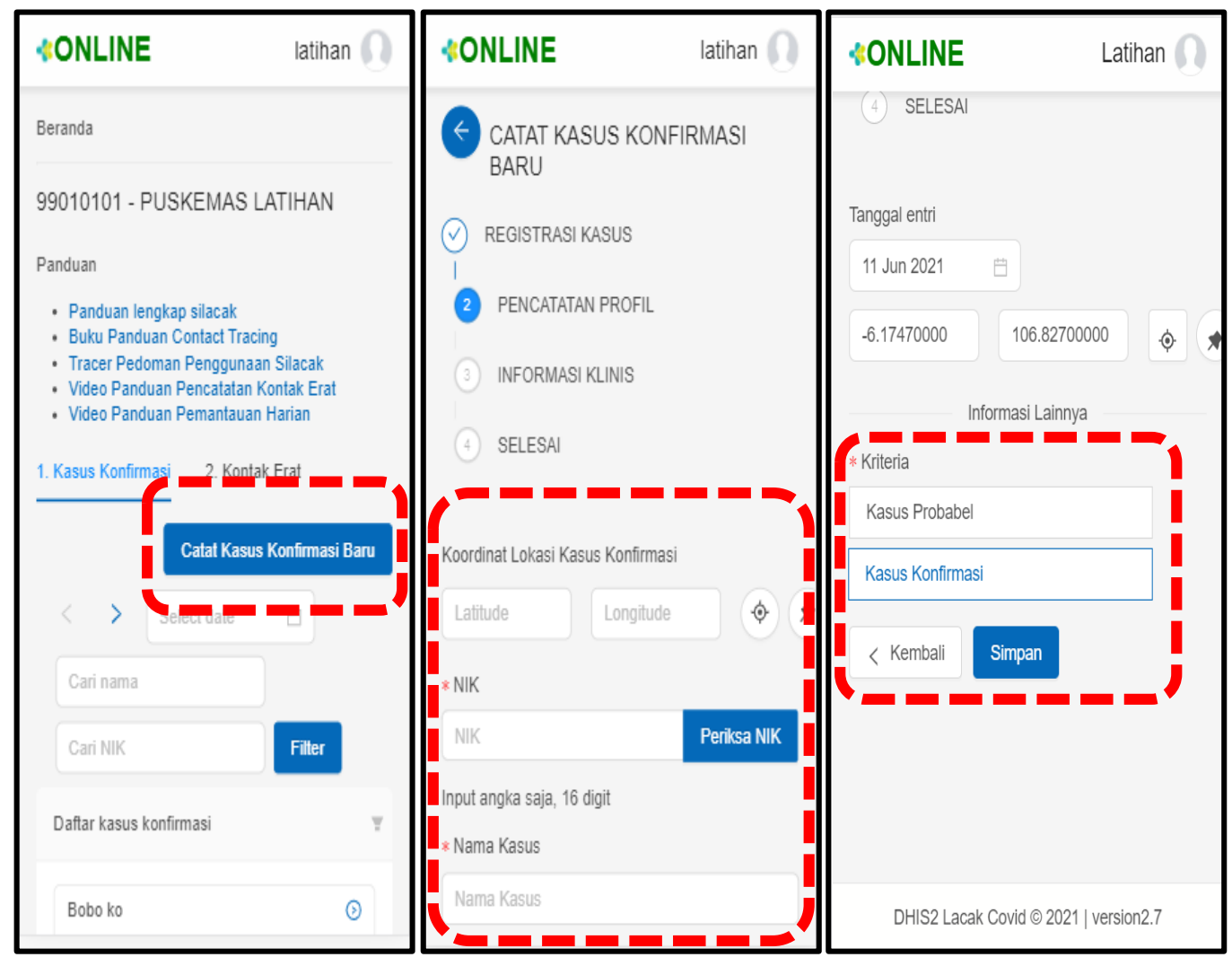

Kasus Konfirmasi bila sudah pernah diinput/dari Allrecord Bila belum ada, tekan "**Catat Kasus Konfirmasi Baru**" 3. Isikan sesuai dengan kolom. Yang bertanda **\*wajib diisi**.

Pastikan **kriteria kasus Konfirmasi**

5. Tekan "Simpan"

# **Memasukkan Kontak**

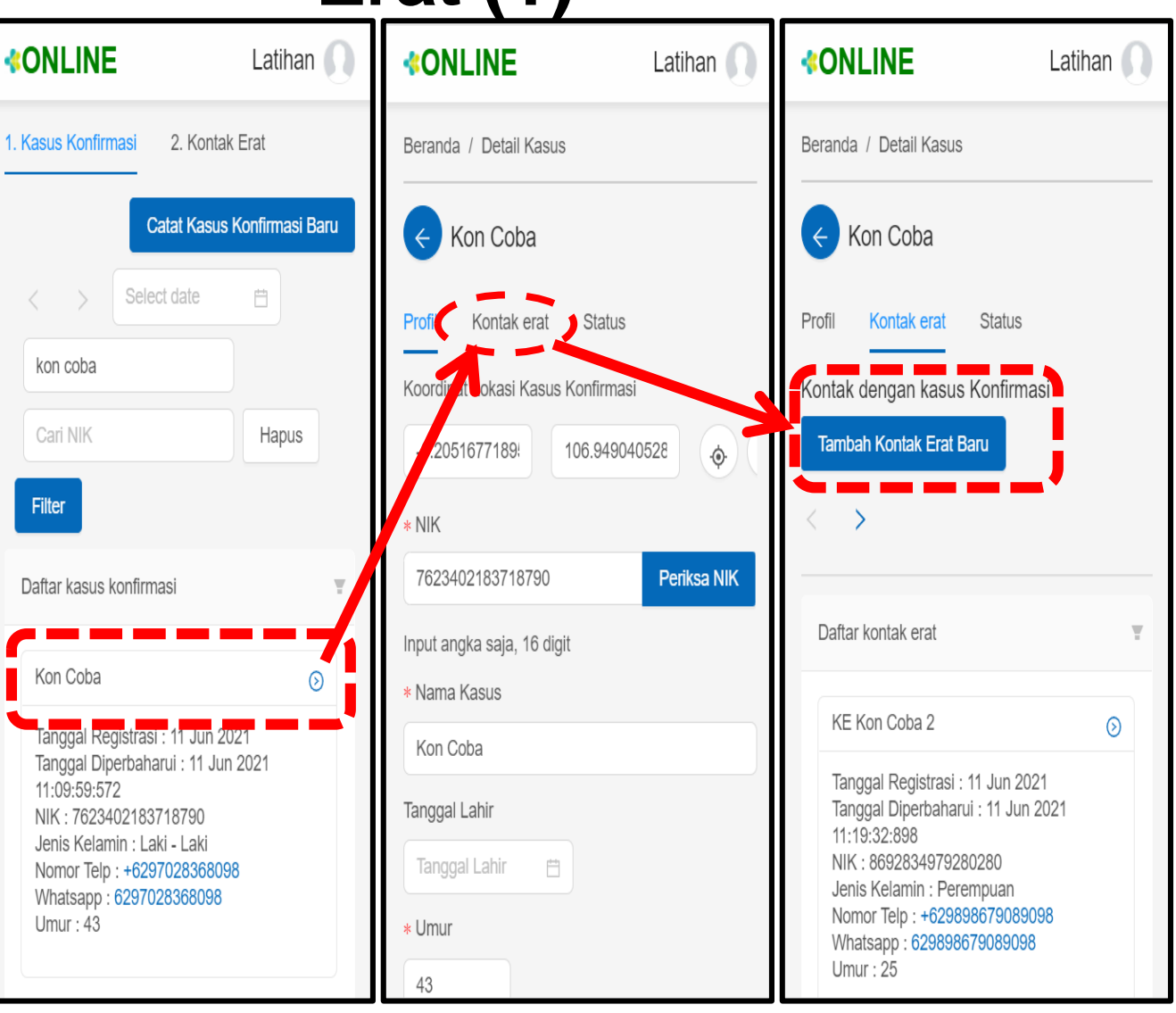

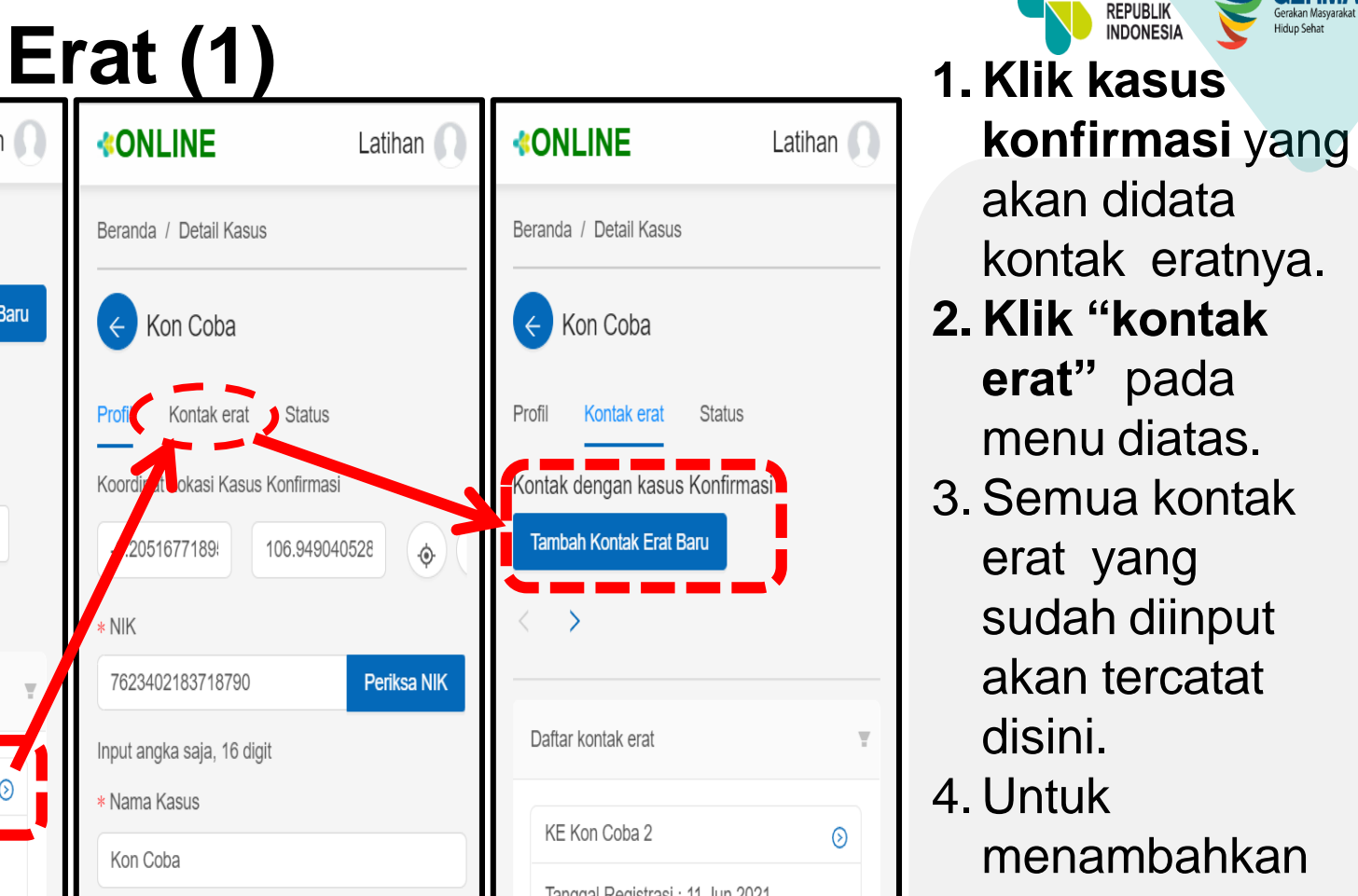

**KEMENTERIAN KESEHATAN** 

**GERMAS** 

kontak erat baru, **klik "Tambah Kontak Erat Baru"**

# **Memasukkan Kontak Erat (2)**

2

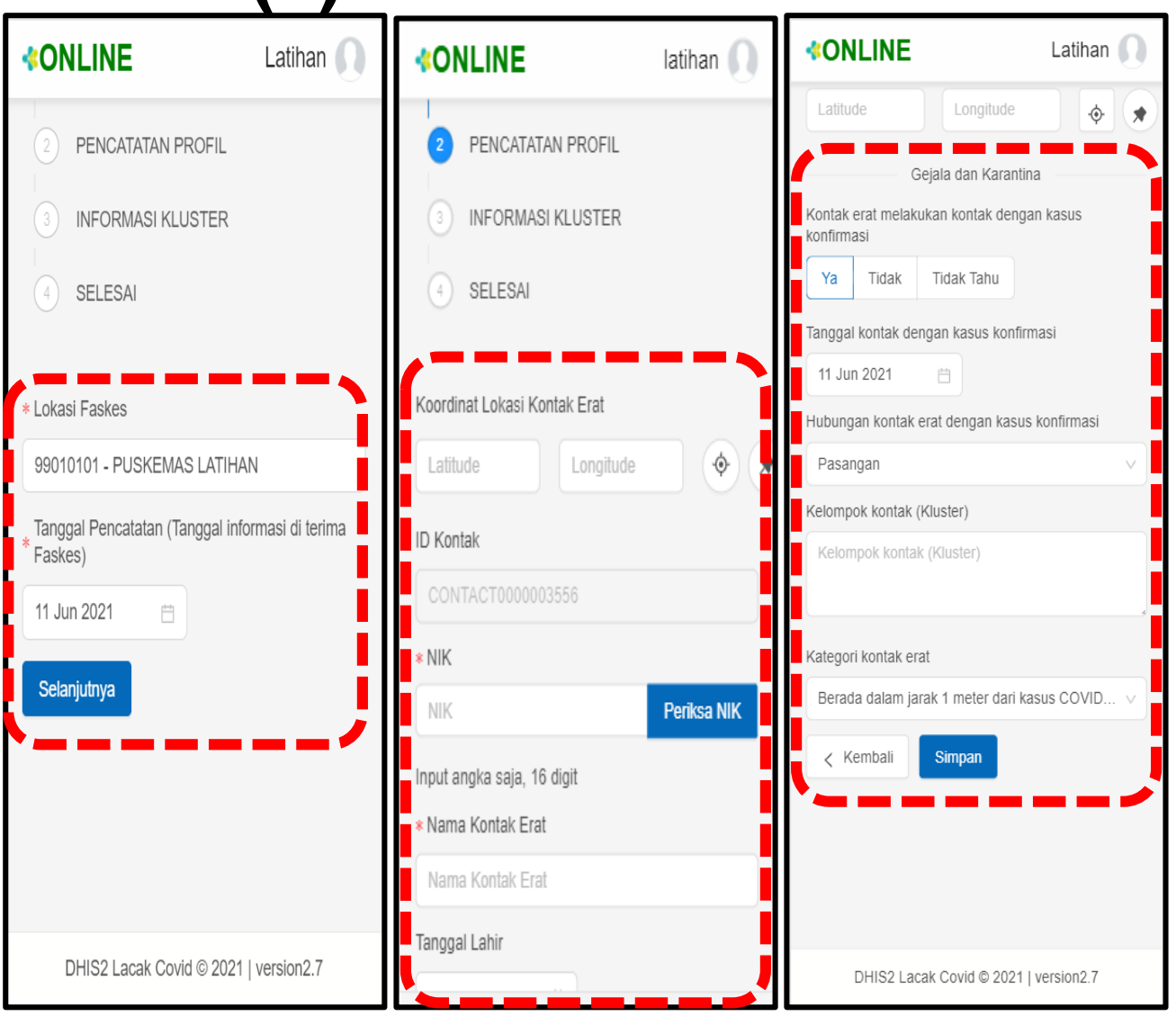

**INDONESIA Hidup Sehat** 1. Lokasi **Faskes dan tanggal** akan **terisi otomatis**.

**KEMENTERIAN** 

**KESEHATAN REPUBLIK** 

**GERMAS** 

- **2. Masukan data-data dasar kontak erat**. Jika tidak tahu tanggal lahirnya, bisa langsung isi umur kontak erat. Klik "Selanjutnya"
- 3. Isikan data-data lain sesuai kolom, terutama tanggal terakhir kontak.
- 4. Isikan **hubungan** kontak dengan kasus konfirmasi dan **kategori** kontak erat dengan memilih opsi yang telah tersedia.
- **5. Klik "Simpan"**

# **Pemantauan Harian Kontak**

3

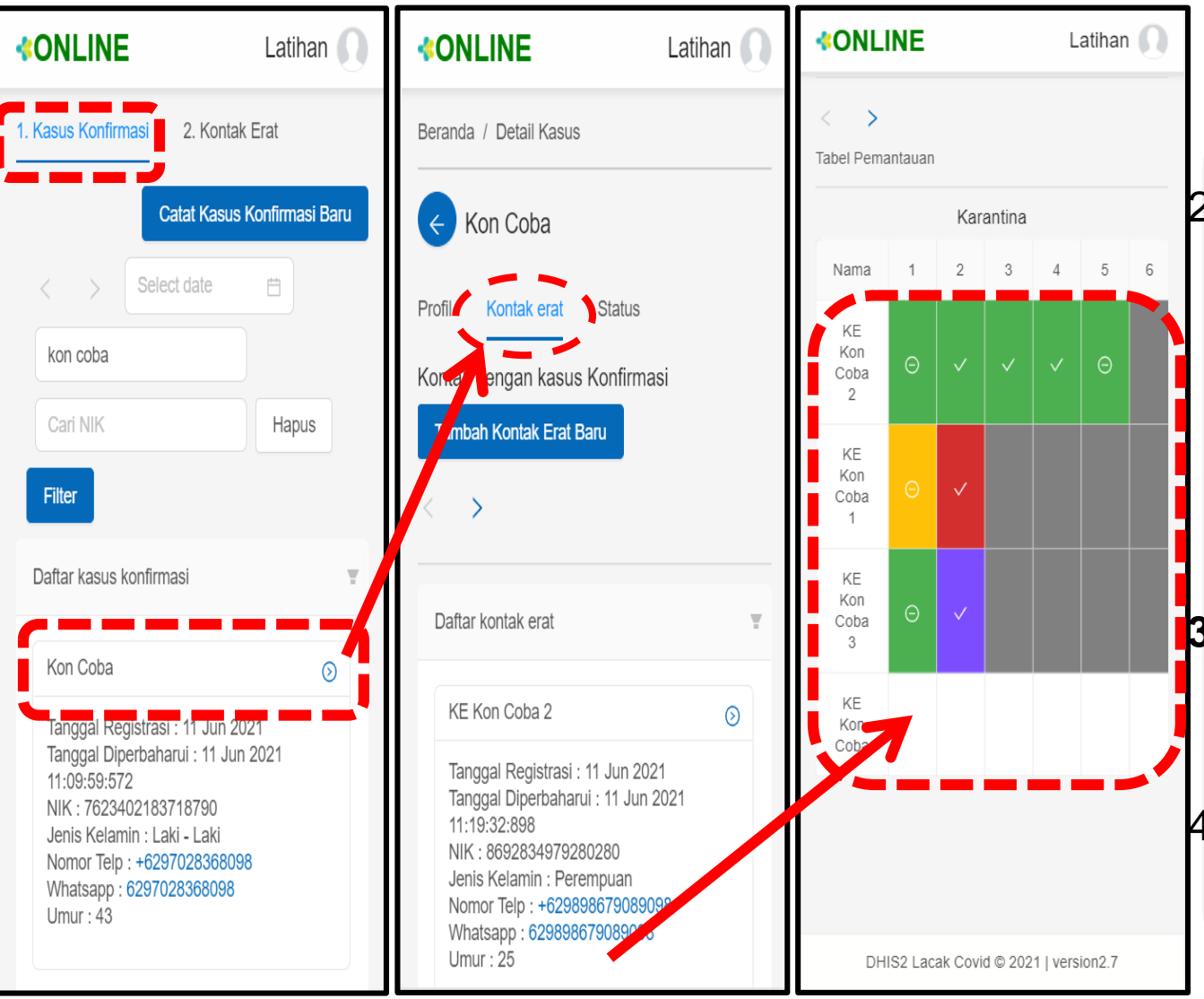

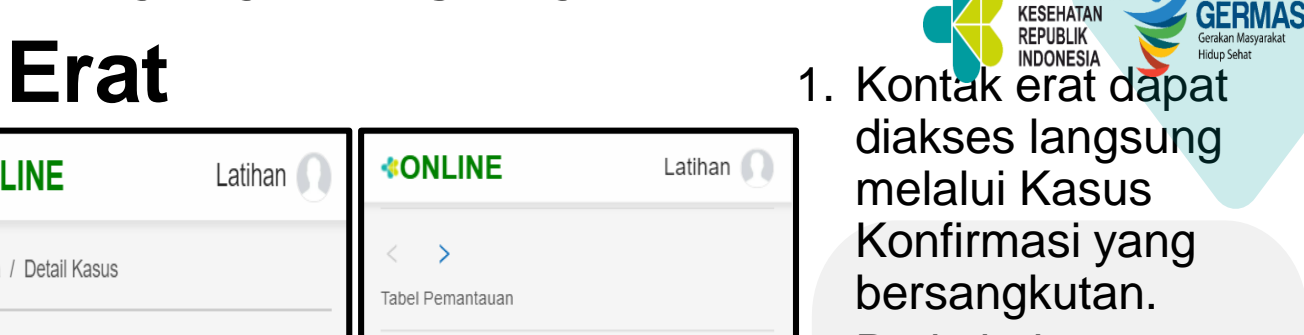

KEMENTERIAN

**KESEHATAN** 

- Pada halaman kasus konfirmasi, pilih menu **Kontak Erat**. Gulung layar hingga menemukan **Tabel Pemantauan** di bawah daftar profil kontak erat.
- **3. Pilih nama kontak erat** yang akan dilakukan pemantauan.
- 4. Klik pada kolom kosong hari akan dilakukan pemantauan.

## **Pemantauan Harian Kontak**

3

# **Erat – Sehat**

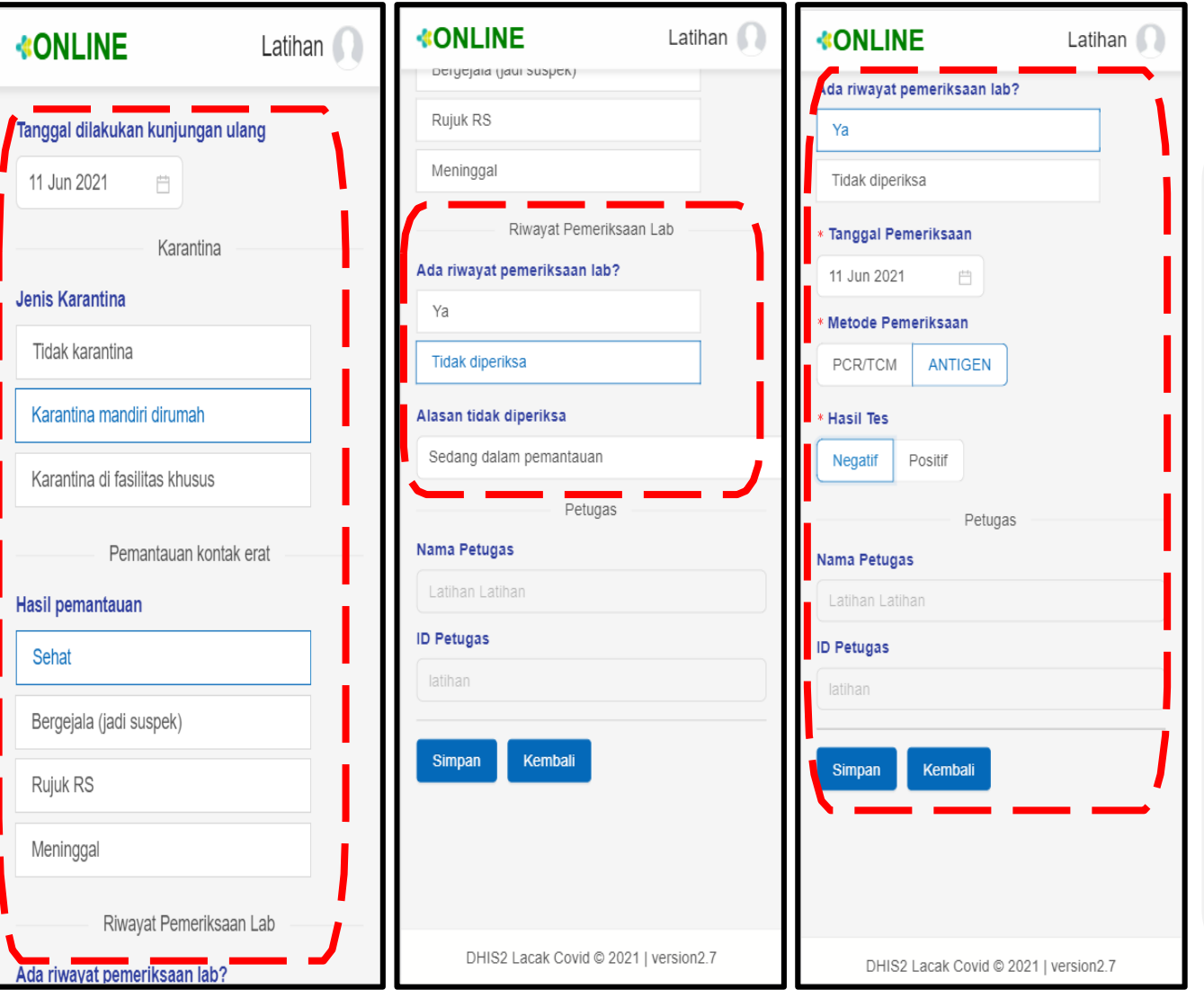

**EMENTERIAN KESEHATAN GERMAS REPUBLIK** 1. Pastikam<sup>er</sup>anggal<sup>rsk</sup> **kunjungan ulang** sudah sesuai dengan waktu realtime kunjungan.

- 2. Pilih **Jenis Karantina** dan **Hasil Pemantauan**.
- 3. Pada **Riwayat Pemeriksaan Lab**, jika tidak diperiksa, sesuaikan pilihan alasan tidak diperiksa. Jika dilakukan pemeriksaan dan hasilnya sudah diketahui, isikan tanggal, metode pemeriksaan dan hasilnya.

# **Pemantauan Harian Kontak Erat – Bergejala (jadi suspek)**

4

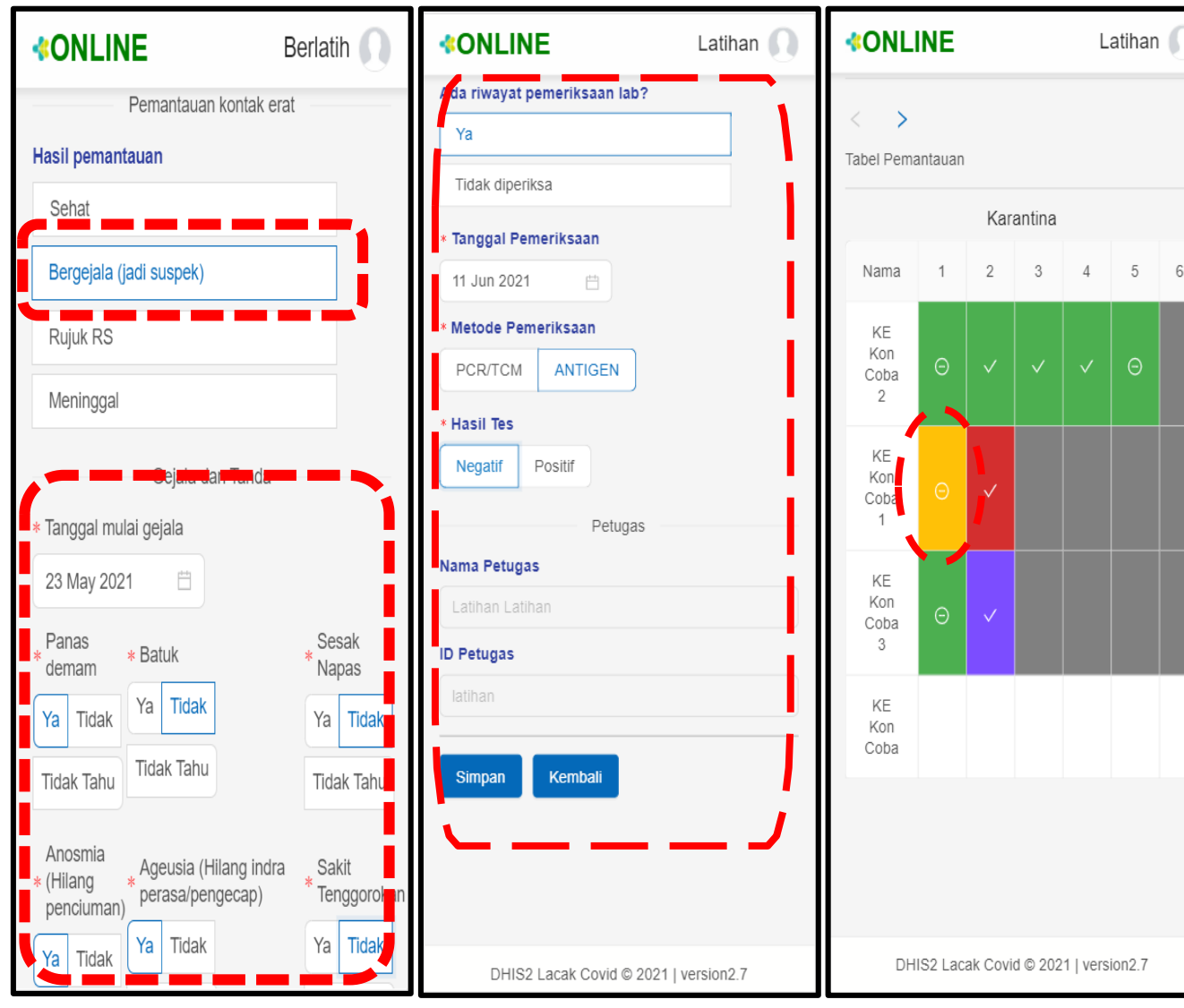

1. Apabila dalam pemantauan kontak erat muncul gejala, maka **klik "Bergejala (jadi suspek)".**

6

**KEMENTERIAN** 

**KESEHATAN REPUBLIK** 

**INDONESIA** 

**GERMAS** 

**Hidup Sehat** 

- 2. Pastikan **tanggal mulai gejala** diisi, serta **gejala yang muncul** dipilih YA, gejala yang tidak ada dipastikan terpilih TIDAK/TIDAK TAHU.
- 3. Bila hari itu dilakukan pengambilan spesimen, pastikan hasilnya diinput kembali pada tanggal diperoleh hasil. Lalu klik

# **Kontak Erat Selesai Pemantauan Harian**

4

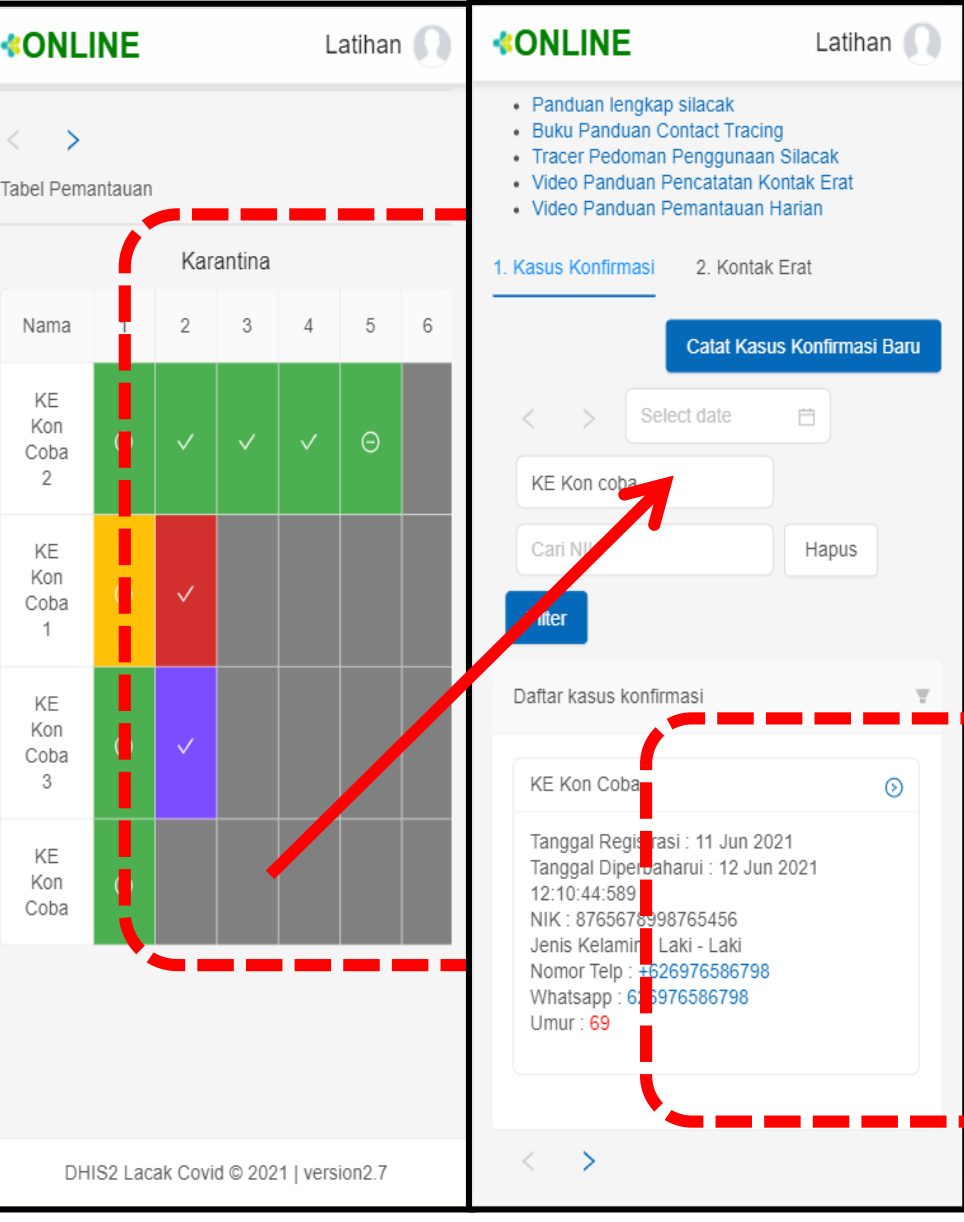

- 1. Seseorang yang dinyatakan seles pemantauan harian sebagai kontak **acam** sudah dibuat **OTOMATIS** yang ditandai dengan kolom akhir diblok warna abuabu pada tabel pemantauan harian, dengan beberapa kondisi sebagai berikut:
	- a. Bila hasil entri dan exit test negatif
	- b. Bila hasil entri test negatif dan exit test positif  $\rightarrow$  menjadi kasus konfirmasi.
	- c. Bila pemantauan sudah dilakukan selama 14 hari penuh sejak tanggal kontak dengan kasus konfirmasi (tanpa entri dan exit test).
	- d. Bila kontak erat meninggal atau dirujuk ke rumah sakit.
- 2. Bila kontak erat berubah menjadi kasus konfirmasi, maka namanya harus dicari melalui **menu kasus konfirmasi** yang ada di **BERANDA** untuk selanjutnya ditambahkan kontak **eratnya**

# **INFORMASI PELENGKAP**

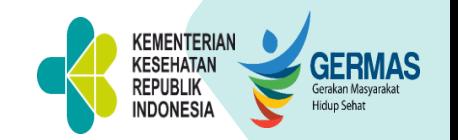

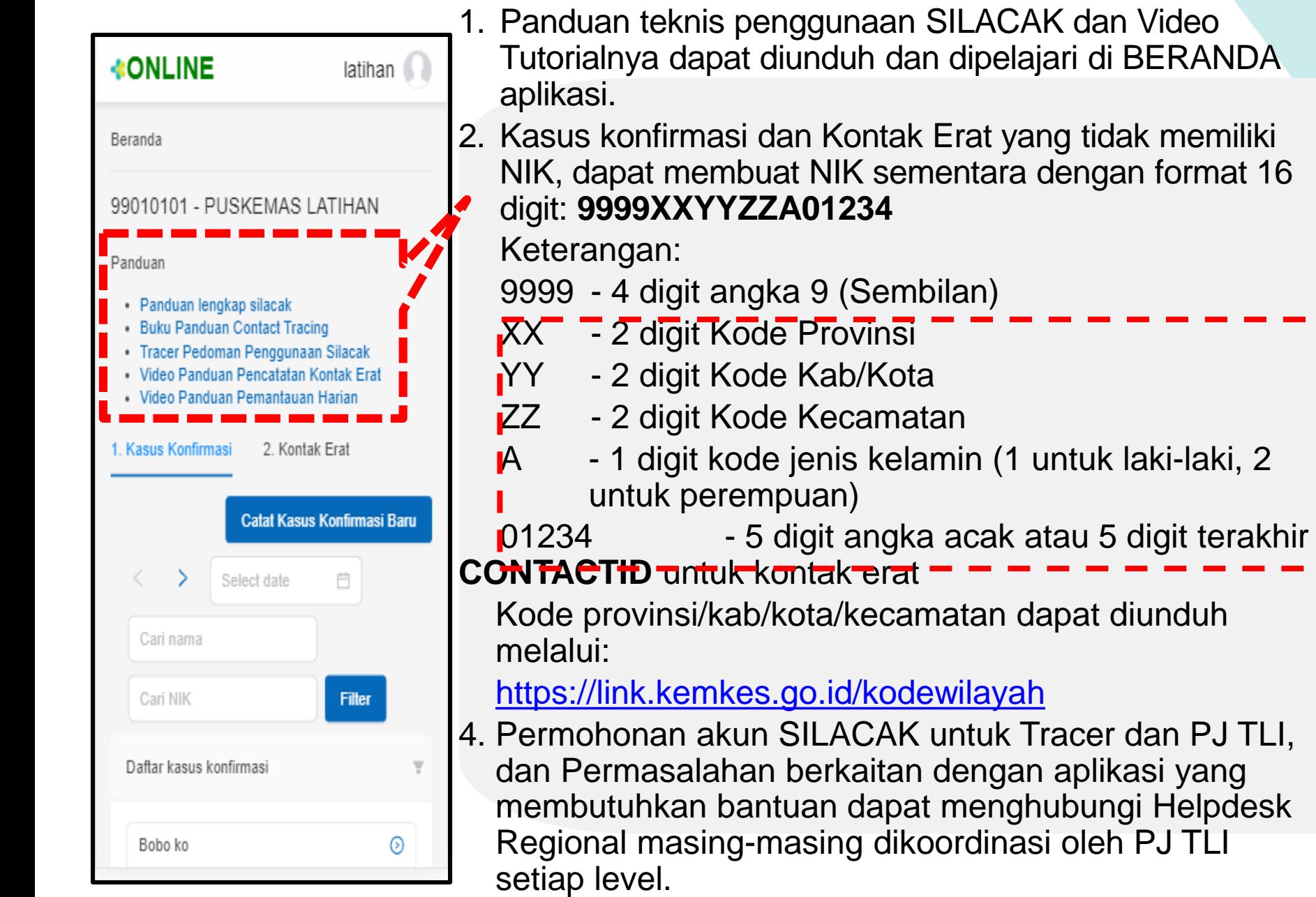

# **TERIMA KASIH**

**YUK, LATIHAN.. https://training[silacak.kemkes.go.id/2.7/](https://training-silacak.kemkes.go.id/2.7/) Atau MODE LATIHAN (MOBILE NEW YORKS APPS)** EMERGING Nama Pengguna: **latihan** COVID<sub>19</sub> Password: **Silacak2021%** INDONESIA 5.232.921 818.386 4 414 535

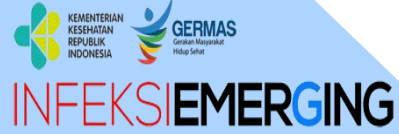

#### **Sub Direktorat Penyakit Infeksi Emerging**

Gedung Adhyatma Lantai 6 Jl. HR. Rasuna Said, Blok X.5 Kavling 4-9 Kuningan, Kuningan Timur, Kota Jakarta Selatan, Daerah Khusus Ibukota Jakarta 12950

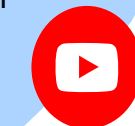

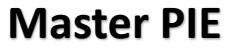

**Master PIE @infeksiemerging @masterpie29**

**INFEKSIEMERGING** 

673.511

20.928

 $\mathbf \Omega$ 

GERMAS Sambar - PHEOC Kemban D

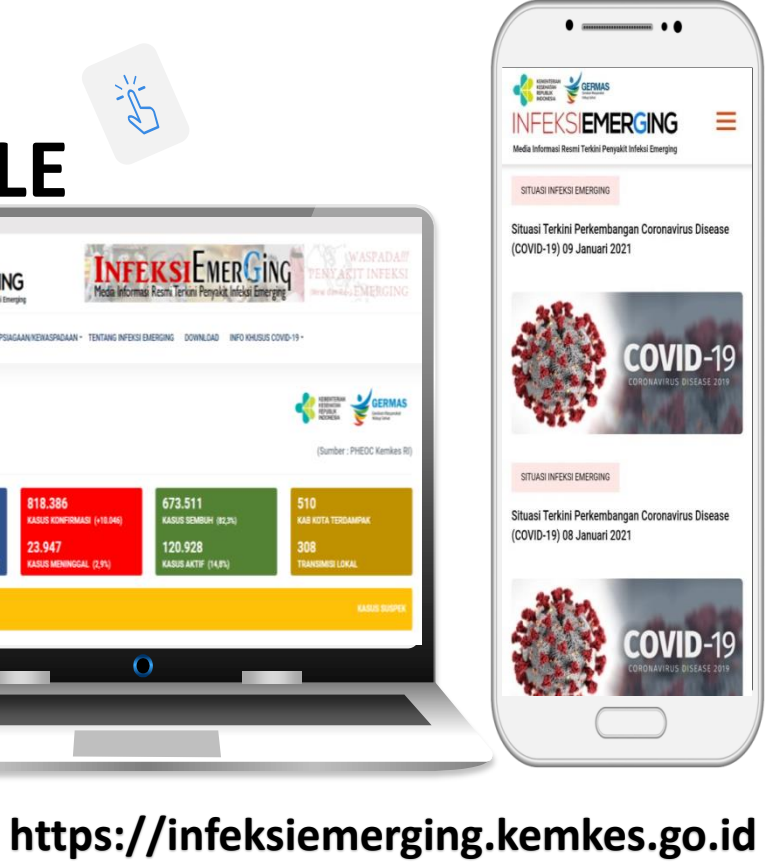

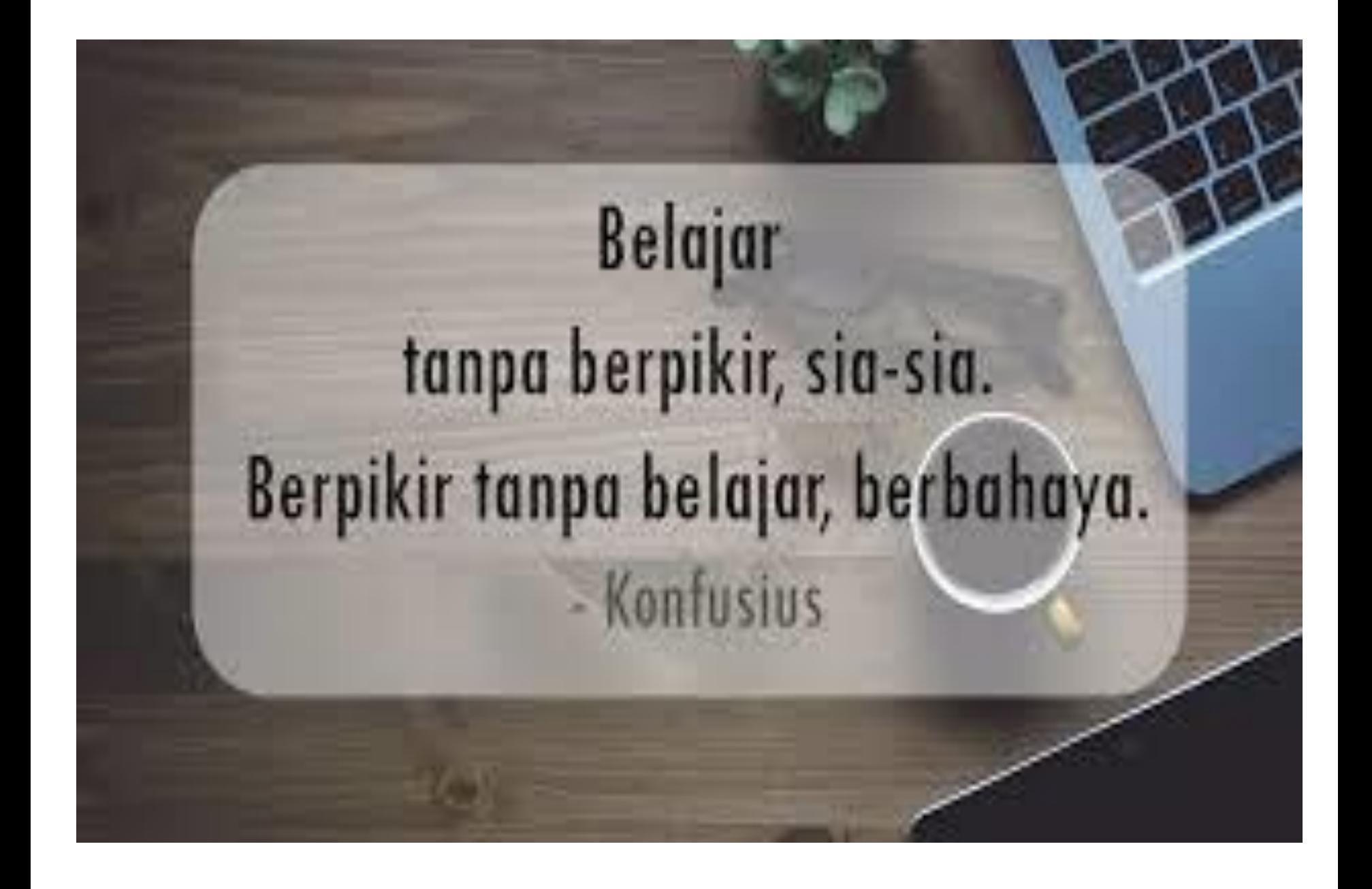